## **CREATING YOUR PROFILE FOR PARTNER PORTAL**

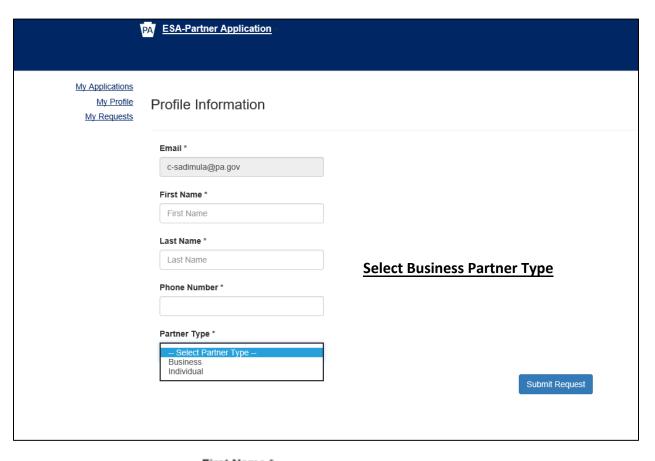

|                                | First Name *   |        |        |  |
|--------------------------------|----------------|--------|--------|--|
|                                | First Name     |        |        |  |
| Enter your first name in the   |                | field. | field. |  |
|                                | Phone Number * |        |        |  |
|                                |                |        |        |  |
| Enter your phone number in the |                | f      | ield.  |  |

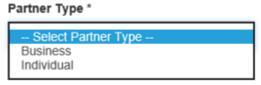

Select your partner type from the choose **Business** 

pulldown. You MUST

Please chose the Business Partner Type, the following screen appears:

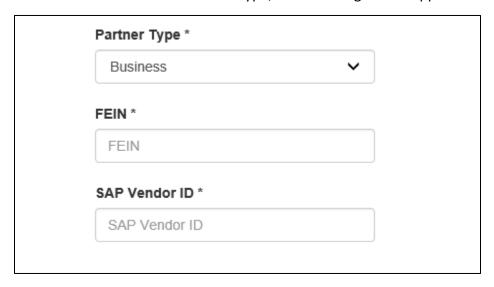

You are required to enter your business' FEIN and SAP Vendor ID numbers as shown. Both numbers should reflect the organization's profile from Electronic Single Application (<a href="https://www.esa.dced.state.pa.us">https://www.esa.dced.state.pa.us</a>) where the grant application was entered. Please contact your Grant Program manager if you are unsure about your organization's profile.

NOTE: The asterisk (\*) denotes a required field.

ALL ACCOUNTS ASSOCIATED WITH PEMA-ADMINISTERED GRANT USING THE PARTNER PORTAL ARE **BUSINESS** ACCOUNTS. THEREFORE, INDIVIDUAL ACCOUNT TYPE **SHOULD NOT** BE CHOSEN.

After initial registration or log in, please contact shehockenb@pa.gov or 717-651-2013 to request access to applications.